CZU: 378.146:004

# **МЕТОДИЧЕСКИЕ АСПЕКТЫ ИСПОЛЬЗОВАНИЯ ПРИЛОЖЕНИЯ «LEARNINGAPPS.ORG» ДЛЯ РАЗРАБОТКИ ИНТЕРАКТИВНЫХ УЧЕБНО-МЕТОДИЧЕСКИХ МАТЕРИАЛОВ**

**Andrei BRAICOV**, dr., conf. univ.

Universitatea de Stat din Tiraspol

**Tatiana VELICOVA**, dr., conf. univ.

Universitatea de Stat din Comrat

**Ghenadii POPIL**, lector universitar

Universitatea de Stat din Comrat

**Аннотация**. В статье представлен опыт использования приложения Learningapps.org для разработки интерактивных учебно-методических материалов. Предложены методические рекомендации для преподавателей вузов по использованию сервиса LearningАpps в учебном процессе.

**Ключевые слова**: LearningApps.org, приложение, учебно - методические, интерактивные задания, упражнения, студент, преподаватель, обратная связь, мотивация, информационные технологии.

## **METHODICAL ASPECTS OF USING THE "LEARNINGAPPS.ORG" APPLICATION FOR THE DEVELOPMENT OF INTERACTIVE EDUCATIONAL MATERIALS**

**Abstract**. The article deals with use of the application software Learningapps.org for creating effective interactive educational learning materials. There are suggested methodological recommendations that could help university lecturers to use efficiently the service LearningАpps during the learning process. **Keywords**: LearningApps.org, application, educational learning materials, interactive tasks, exercises, student, teacher, feedback, motivation, information technology.

## **1. Введение**

В образовательном процессе используются в профессиональной деятельности педагогами вузов образовательные приложения, сервисы для разработки учебнометодических материалов. Развитие сети Интернет, мобильных технологий, позволяют пересмотреть требования к разработке учебно-методических материалов, одно из которых – наличие интерактивности, обратной связи.

## **2. Результаты исследования**

Авторами настоящей статьи были проанализированы образовательные приложения и сервисы для разработки интерактивных учебно-методических материалов, такие как HotPotatoes, Jclic, LearningApps.org, ExeLearning. Анализ данных программных продуктов, представленный в работах [1, 2, 3, 4], позволяет утверждать, что наиболее высокой интерактивностью обладают задания, разработанные посредством сервиса LearningApps [\(http://learningapps.org/\)](http://learningapps.org/).

Бесплатное образовательное приложение «learningapps.org» позволяет разрабатывать интерактивные упражнения, содержит инструменты для организации обратной связи, способствует мотивации студентов к изучению дисциплины.

Сервис LearningАpps является приложением Web 2.0 для поддержки образовательных процессов в учебных заведениях разных типов (гимназии, лицеи, колледжи, ВУЗы и др.), который отличается доступностью в освоении, разнообразными прототипами заданий, большой коллекцией примеров, что говорит о его интенсивном развитии и большом потенциале в качестве образовательного ресурса.

«LearningApps.org позволяет преподавателю создавать самостоятельно цифровые персонализированные модули для организации интерактивного, мультимедийного обучения» [5] по различным дисциплинам; студенту данный сервис помогает проверить и закрепить свои знания в игровой форме, что способствует формированию познавательного интереса.

#### **Технические характеристики сервиса**

Сервис является мультиязычным – 20 языков, среди которых английский, румынский, русский и др. У сервиса LearningApps.org понятная навигация, что позволяет преподавателю и студенту быстро его освоить. В строке поиска сервиса можно задать термин или поисковое слово, чтобы начать поиск в приложениях. В блоке Все упражнения можно увидеть список приложений, который был создан. Каждое приложение представлено картинкой. Так же можно выбрать категорию приложений (дисциплину), образовательную ступень, язык. Каждое приложение может использоваться в качестве шаблона для нового приложения. После создания и настройки приложения оно сохраняется в коллекции приложений.

Чтобы использовать приложение, его необходимо сохранить под своим аккаунтом. В блоке Привязать или отправить - имеются гиперссылки для копирования и отправки приложения, а так же код для встраивания в блог или сайт.

Приложение, созданное в LearningApps можно отправить студентам в Viber или WhatsApp, а так же в социальные сети. Каждое приложение имеет свой QR код, что позволяет распечатать QR код и раздать студентам для выполнения, а так же QR код может быть размещён на одном из слайдов презентации. Задача студента-отсканировать QR код посредством мобильного устройства (телефон, планшет) и выполнить задание для самоконтроля.

В блоке Новое упражнение можно создавать и редактировать в режиме онлайн упражнения с помощью готовых шаблонов (найди пару, классификация, хронологическая линейка, простой порядок, ввод текста, сортировка картинок, Аудио/видео контент, сетка приложений, кто хочет стать миллионером, викторина с выбором правильного ответа, викторина, пазл «Угадай-ка», кроссворд, найти на карте, слова из букв, заполнить пропуски, где находится это, скачки, игра «парочки», оцените и др.). Например, аудио/видео контент – приложение, позволяющее не только загружать аудио/видеофайлы, но встраивать их в приложения. Можно также добавить к видеоролику вопросы, на которые студенты должны ответить после просмотра; сетка приложений – приложение для создания коллекции из нескольких интерактивных упражнений, чтобы поделиться с другими пользователями.

В сервисе LearningApps.org имеются инструменты, позволяющие преподавателю дистанционно общаться со студентами и коллегами, организовать онлайн голосование, разместить объявление на доске объявлений и др.:

- Блокнот простейший текстовый редактор.
- Доска объявлений– приложение для размещения мультимедийного контента (текстовые заметки, картинки, аудио, видео) с имитацией прикрепления канцелярскими кнопками к пробковой доске.
- Календарь для составления расписания в виде таблицы.
- Чат для общения в сети.
- Голосование для организации онлайн голосования.

«Среди основных преимуществ интерактивных упражнений в LearningApps.org перед упражнениями на бумаге можно выделить следующие:

- разработанные преподавателем интерактивные задания в LearningApps.org студенты могут выполнять как в аудитории, так и находясь дома;
- при разработке интерактивных заданий в LearningApps.org, можно использовать информацию, которую на бумаге не возможно разместить (звуки, музыка, видео и др.);
- cтуденты могут выполнять интерактивные задания на разных устройствах (смартфоны, интерактивные доски, планшеты и др.);
- преподаватели могут использовать при разработке упражнений и интерактивных заданий блоки и модули других пользователей в качестве шаблона, или опубликовать свои собственные упражнения на платформе (Moodle и др.), так что другие преподаватели могут извлечь пользу из идей» [5];
- возможность внедрять интерактивные задания в формате SCORM (например, на платформу Moodle; в курс, разработанный в приложении eXeLearning и др.).

По утверждению разработчиков платформы, идея разработки интерактивных заданий не является новой. В 1990 году авторы начали разрабатывать интерактивные упражнения на компьютере. Для создания и редактирования упражнений использовались такие инструменты, как HotPotatoes или Jclic, которые были предназначены для не программистов.

Файлы, созданные с помощью HotPotatoes или Jclic поставлялись в школы, устанавливались на веб-сервисах или серверах образования, что было технически сложной задачей. Примерно в 2000 году возникли системы управления обучением (LMS), такие как Moodle и др., что позволило упростить компьютерное обучение и цифровую публикацию контента обучения.

Существует три способа встраивания упражнения с сервиса LearningApps в систему Moodle:

1. Переход на упражнение происходит по щелчку на текстовую строчку в структуре курса или в тексте на странице (гиперссылка).

2. Встраивание упражнения непосредственно в текстовую страницу курса (режим html).

3. Добавление упражнения как части курса (SCORM-пакет)».

При внедрении на платформу Moodle интерактивные задания работают в режиме online, при их внедрении в курс, разработанный в приложении eXeLearning, интерактивные задания работают в режиме offline.

### **Рекомендации по разработке интерактивных упражнений**

Для разработки собственных интерактивных упражнений в LearningApps.org преподавателю первоначально необходимо:

1. Создать новый аккаунт, либо зайти под своим логином и паролем (в случае, если он ранее был зарегистрирован). При регистрации необходимо ввести имя пользователя, пароль, повторить пароль, указать E-mail, имя, фамилию, код безопасности с картинки**.** При успешной регистрации будет создана страница профиля преподавателя.

2. Для создания нового упражнения целесообразно предварительно изучить все типы упражнений, реализуемых в LearningApps.org (для этого необходимо щёлкнуть по типу упражнения и изучить его характеристику), предлагаемых системой и подумать, какие упражнения можно создать.

3. По окончанию создания интерактивного упражнения, опубликовать созданное упражнение, чтобы и другие пользователи также могли создать свои упражнения, научиться новому, благодаря опубликованной работе.

4. Рекомендуется посмотреть примеры упражнений, созданных ранее другими авторами. В случае, если необходимо создать подобное упражнение, то система позволят это реализовать.

#### **Методические аспекты использования сервиса преподавателем**

Доступ к готовым ресурсам сервиса LearningApps открыт и для незарегистрированных преподавателей. Можно использовать задания, составленные коллегами, скопировав ссылку внизу задания («привязать» означает выводить задание в уменьшенной рамке поверх страницы личного сайта). Преподаватель может скачать любое задание в виде архива файлов (zip, Scorm) и загрузить их на личный сайт.

Сервис предоставляет возможность создать аккаунты для студентов и использовать разработанные ресурсы для организации оценивания на сайте [http://learningapps.org/.](http://learningapps.org/)

Преподаватель может подключить к разработке заданий-приложений студентов (для них тоже создаются аккаунты). Преподаватель впоследствии доступна функция редактирования и использования студенческих разработок.

Студенты могут использовать разработанные интерактивные задания на сайте <http://learningapps.org/> в ходе прохождения педагогической практики, а затем в профессиональной педагогической деятельности.

**Использование сервиса для организации проектной деятельности.** В LearningApps имеется возможность совместного выполнения упражнений некоторых видов заданий. Преподаватель может отслеживать прохождение предложенных студентам заданий и созданные ими в ходе проектной деятельности приложения, контролировать их процесс работы, писать свои комментарии, нажав на значок конверта напротив имени студента. В LearningApps.org предусмотрена возможность подключения к разработке заданий-приложений студентами. У преподавателя появляется возможность просмотра всех приложений, созданных тем, или иным студентом, курсантом и др (Рис.1).

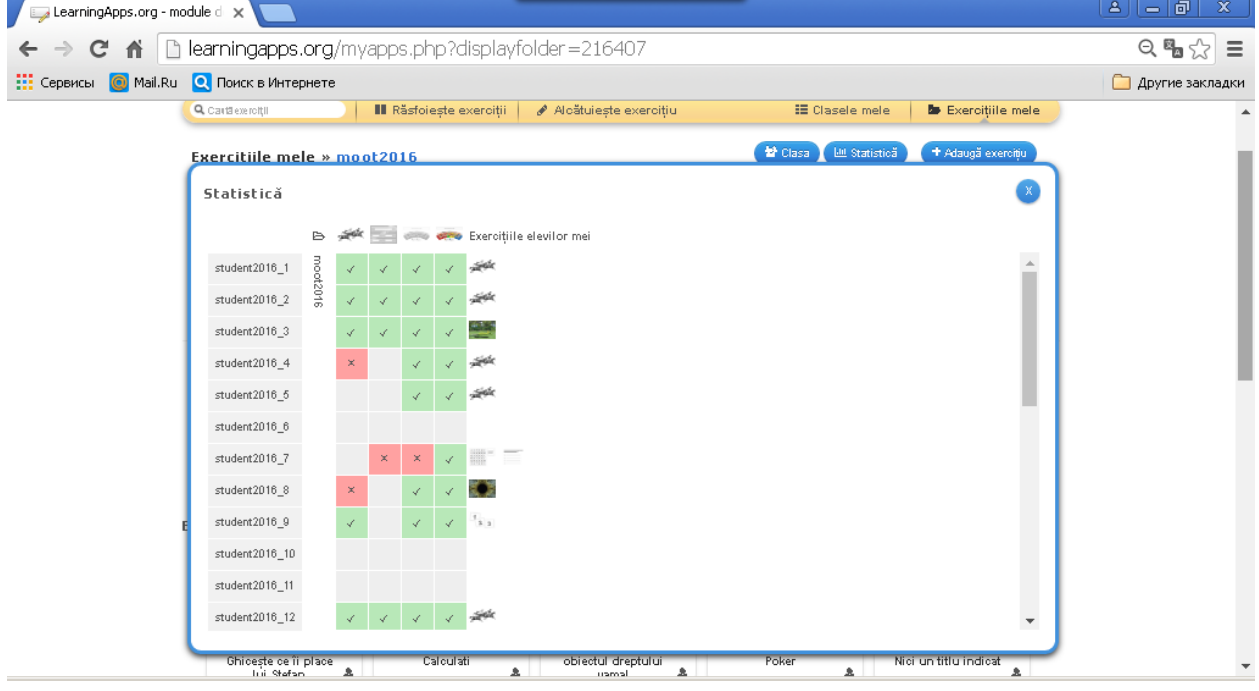

Рис.1. Мониторинг результатов выполнения заданий и разработки приложений **Использование сервиса на курсах повышения квалификации учителей.** На курсах повышения квалификации курсантов знакомят с сервисом. Лектор даёт

курсантам логин и пароль, курсанты заходят на сервис в классную комнату, где им доступны интерактивные задания (например, система голосования) (Рис.2). Курсанты изучают типы упражнений, создают подобные интерактивные приложения. Результат работы курсантов фиксируется в статистике работ пользователей данной созданной группы.

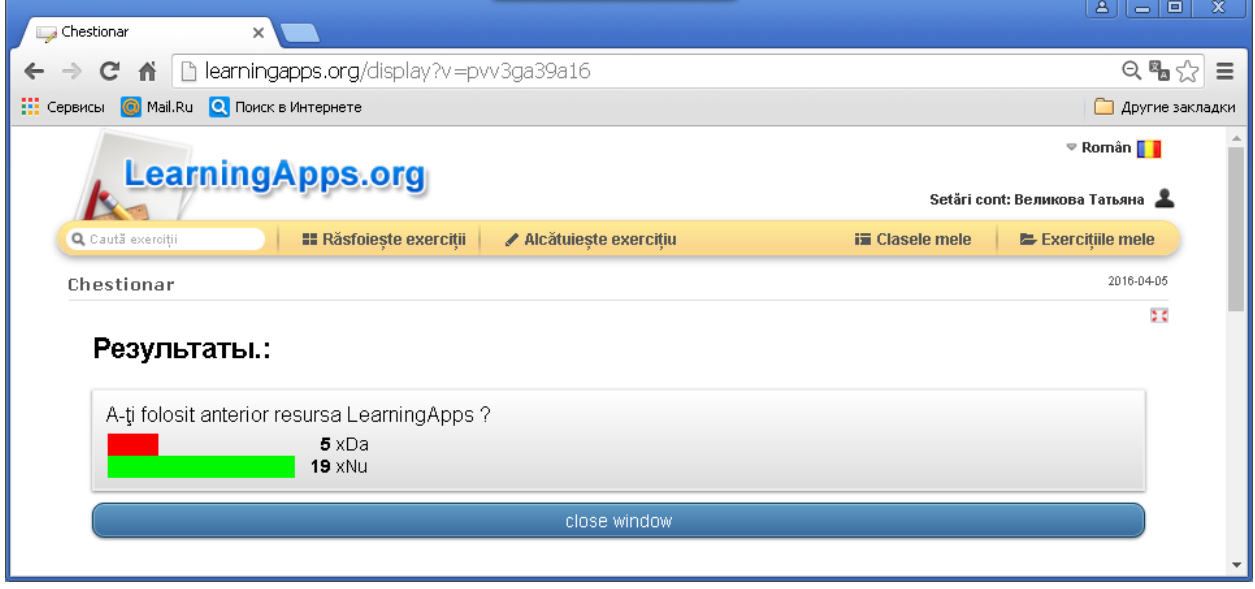

Рис. 2. Просмотр результатов интерактивного задание «Голосование»

В рамках проекта *Erasmus+ Capacity Building project 561820-EPP-1-2015-1- DE-EPPKA2-CBHE-JP «Creating Moldovan E-network for promoting e-teaching in the continuing professional education (TEACH ME)* на курсах непрерывного образования дидактических кадров по «E-teaching» слушатели курсов познакомились с сервисом LearningApps, разработали учебно-методические материалы по читаемым ими дисциплинам и опубликовали интерактивные задания на платформе Moodle в своих курсах.

Примеры заданий, разработанных слушателями курсов в рамках проекта *TEACH ME*:

- <https://learningapps.org/display?v=piogtco7t18> (автор: доктор, конф. Куртева О.В.)
- <https://learningapps.org/display?v=pd9qg9e9a18> (автор: доктор, конф. Куртева О.В.)
- <https://learningapps.org/watch?v=pppr4c70a18> (автор: доктор, конф. Кёр Л.С.)

Каждый преподаватель может использовать тот или иной модуль для решения конкретных задач в своей предметной области:

- для закрепления теоретического и практического материала;
- могут служить удобной оболочкой для организации различных конкурсных мероприятий (турниры, олимпиады, конкурсы, игры «Кто хочет стать миллионером» (Рис.3), «Сто к одному», «Скачки» и др.); студент может в режиме онлайн играть с компьютером или другим пользователем в сети.
- для активизации познавательной деятельности студентов;

 создание аккаунта для своих студентов - преподаватель может создавать группу из обучающихся, для которой будет собирать "упражнения" по каждой из дисциплин и приглашать к работе (группа студентов I и II циклов обучения, учителей информатики, учителей математики, группа курсантов тематического тренинга, группа участников конкурса по информатике и др.) (Рис.3).

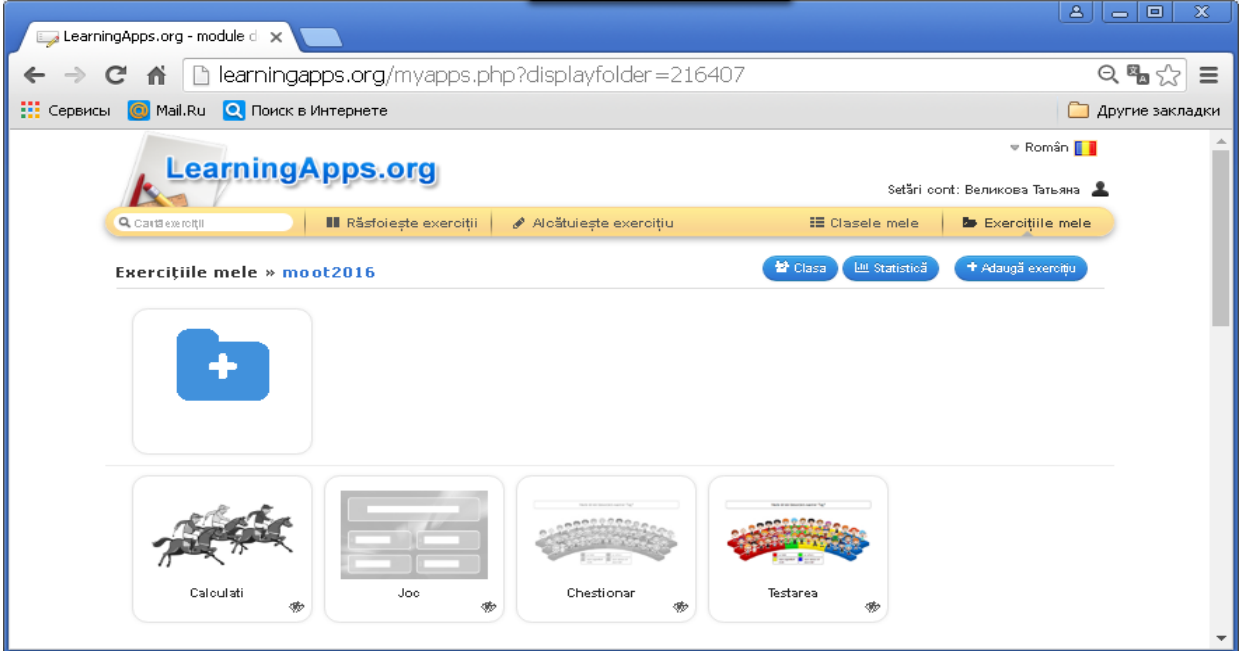

Рис. 3. Доступные упражнения для группы Moot2016

Готовые упражнения легко встраиваются в блоги и сайты, так же можно использовать их в режиме оффлайн.

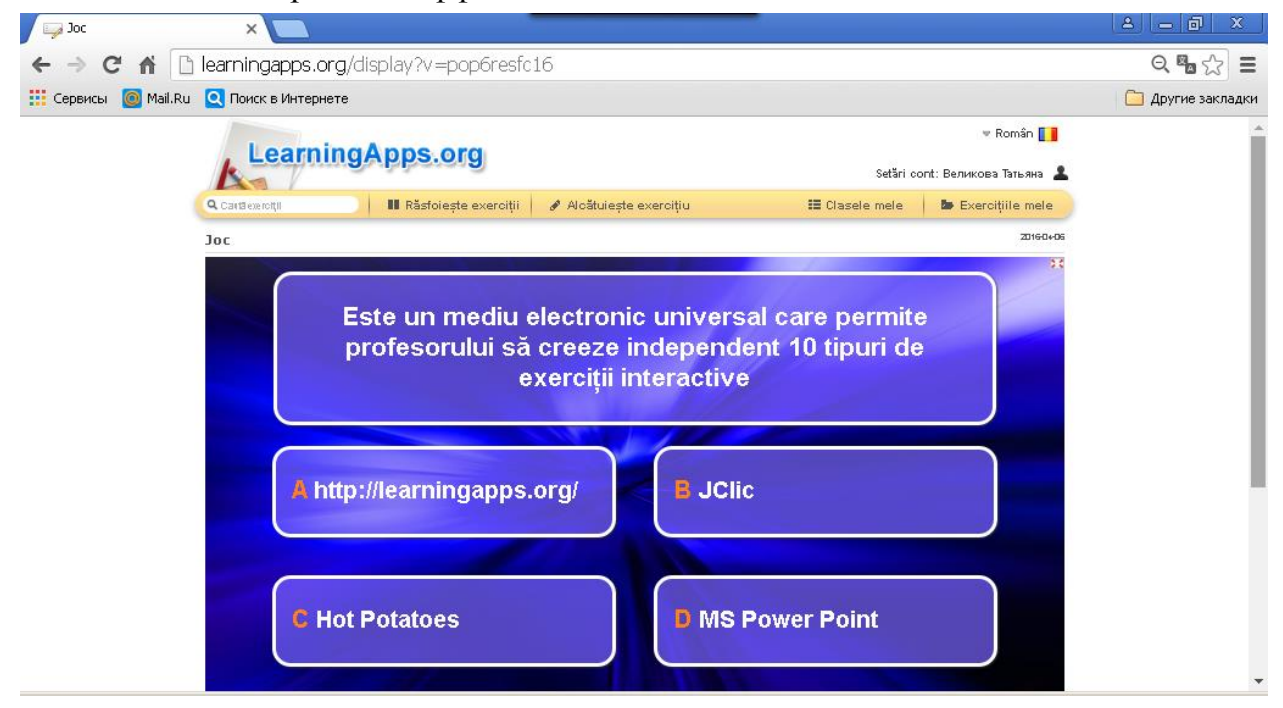

Рис.4. Интерактивная игра «Кто хочет стать миллионером» <https://learningapps.org/display?v=pop6resfc16>

Использование сервиса LearningApps.org позволяет получить яркие интерактивные задания, которые можно применять на разных стадиях занятия (во время опроса, повторения, закрепления изученного материала, при организации групповой работы) или внеурочных мероприятиях (игры, соревнования команд). Сервис может быть использован для организации входного (предварительного) контроля, текущего контроля, отсроченного контроля, самоконтроля. Использование сервисов сети Интернет в процессе обучения вызывает у студентов повышенный интерес и усиливает мотивацию обучения, так как создает возможность доступа к свежей информации в сочетании цвета, мультипликации, музыки, звуковой речи, «диалога» с источником знаний, расширяет возможности представления учебной информации. Сервис прост и понятен и открывает большие возможности как для преподавателей, так и для студентов первого и второго циклов обучения.

Примеры заданий, разработанных студентами второго цикла обучения:

- <https://learningapps.org/display?v=pvtt8nfn518> (автор: студентка группы МПГ-17, Стоянова Анна).
- <https://learningapps.org/display?v=pfxeq5van18> (автор: студентка группы МПГ-17, Стоянова Анна).

## **3. Выводы**

Резюмируя изложенное, необходимо отметить, что внедрение интерактивных упражнений в учебный процесс стимулирует мотивацию студентов к изучению информатики, а приложение Web 2.0 - Learningapps.org, отличаясь высокой степенью интерактивности, способствует созданию эффективной учебнопознавательной среды. Применение таких современных технологий, как интерактивные упражнения, создает благоприятные условия для формирования личности студентов и отвечает запросам современного образования.

## **Библиография**

- 1. Braicov A., Velicova T. Organizarea evaluării cu ajutorul CLMS Moodle şi a altor produse soft integrabile cu el. În: The 20th Conference on applied and industrial mathematics: Dedicated to Academician Mitrofan M. Cioban August 22 – 25, Comunications in Education. Chişinău, 2012. p. 138-141.
- 2. Braicov A., Velicova T. Разработка электронных учебных курсов в приложении ExeLearning. În: Acta et commentation. Științe ale Educației, Universitatea de Stat din Tiraspol (cu sediul la Chișinău), 2015, Nr.2(7). p.62-73. ISSN 1857-0623.
- 3. Великова Т. Оценивание результатов обучения информатике посредством системы Moodle. В: Studia universitatis. Ştiinţe ale educaţiei, 2012, Nr.9(59). p. 239-247. ISSN 1857-2103.
- 4. Великова Т.Г. Организация формирующего оценивания в вузе с использованием информационных технологий. В: Научно-практическая конференция, посвященная 24-ей годовщине образования Комратского государственного университета «Наука. Образование. Культура», 11 февраля 2015. Комрат, 2015. с. 478-482. ISBN 978-9975-83-003-4.
- 5. Великова Т.Г. Разработка интерактивных упражнений по информатике с использованием приложения Web 2.0 - Learningapps.org. В сб.: Международная научно-практическая конференция «Молодёжный форум: технические и математические науки», 9-12 ноября 2015. Воронеж, Россия, Volume 3, issue 8, part 4. с. 446 – 449. ISSN 2308-8877.
- 6. Конструктор интерактивных заданий LearningApps.org [http://e](http://e-vedy.adu.by/pluginfile.php/22362/mod_resource/content/3/LearningApps%20%28%D0%B4%D0%BB%D1%8F%20Moodle%29.pdf)[vedy.adu.by/pluginfile.php/22362/mod\\_resource/content/3/LearningApps%20%28](http://e-vedy.adu.by/pluginfile.php/22362/mod_resource/content/3/LearningApps%20%28%D0%B4%D0%BB%D1%8F%20Moodle%29.pdf) [%D0%B4%D0%BB%D1%8F%20Moodle%29.pdf](http://e-vedy.adu.by/pluginfile.php/22362/mod_resource/content/3/LearningApps%20%28%D0%B4%D0%BB%D1%8F%20Moodle%29.pdf) (дата посещения 12.05.2017).
- 7. Использование интерактивных методов обучения как средство активизации познавательной деятельности учащихся [http://www.amo.cz/editor/image/produkty1\\_soubory/ispolzovanie-interaktivnych](http://www.amo.cz/editor/image/produkty1_soubory/ispolzovanie-interaktivnych-metodov-obucheniya-kak-sredstvo-aktivizacii-poznavatelnoi-deyatelnosti-uchashchichsya.pdf)[metodov-obucheniya-kak-sredstvo-aktivizacii-poznavatelnoi-deyatelnosti](http://www.amo.cz/editor/image/produkty1_soubory/ispolzovanie-interaktivnych-metodov-obucheniya-kak-sredstvo-aktivizacii-poznavatelnoi-deyatelnosti-uchashchichsya.pdf)[uchashchichsya.pdf](http://www.amo.cz/editor/image/produkty1_soubory/ispolzovanie-interaktivnych-metodov-obucheniya-kak-sredstvo-aktivizacii-poznavatelnoi-deyatelnosti-uchashchichsya.pdf) (дата посещения 25.11.2018).